КУПИ и ПЕЧАТАЙ

#1 Профессиональный Магазин Расходных Материалов для Принтеров

 $+38(050)$  720 70 70  $+38(067)$  720 70 70  $+38(063)$  720 70 70 zakaz $(a)$ p.ua **p.ua**

## **ИНСТРУКЦИЯ**

## **по Заправке картриджей BCI-21 Black, BCI-21 Color принтера Canon BJC-2125**

**Внимание!!!** Пустой картридж должен быть перезаправлен немедленно. Заправка картриджа, который хранился пустым некоторое время, является бесполезной тратой времени и денежных средств.

- 1. Отделите верхнюю часть картриджа (для BCI-21) используя перочинный нож (см. Рис. 1).
- 2. Увеличьте заправочные отверстия в верхней части картриджа (см. Рис. 2), например, с помощью буравчика (маленького сверлышка), чтобы обеспечить прохождение заправочной иглы.
- 3. Удалите колпачок со шприца заправленного нужным цветом чернил и на его место установите заправочную иглу.
- 4. Протолкните иглу внутрь заправочного отверстия того цвета, который будет заправляться. Картридж содержит наполнитель, поэтому возможно небольшое сопротивление при проталкивании иглы.
- 5. Медленно заправьте 7 мл чернил (для BCI-21) или 40 мл (для BC-20), или заправляйте картридж до тех пор пока чернила не появятся в заправочном отверстии.

**Внимание!** Промывайте заправочную иглу дистиллированной водой и сушите её перед заполнением другим цветом.

- 6. Промокните остатки чернил вокруг заправочного отверстия.
- 7. Установите верхнюю часть картриджа на место и закрепите её с помощью липкой ленты (для BCI-21).
- 8. Установите картридж печатающей головкой вниз на ткань или салфетку. Выдерживайте его в таком положении до тех пор, пока чернила не перестанут вытекать из сопел печатающей головки.
- 9. Установите картридж в принтер и проведите первичный цикл проверки согласно инструкции по обслуживанию принтера.

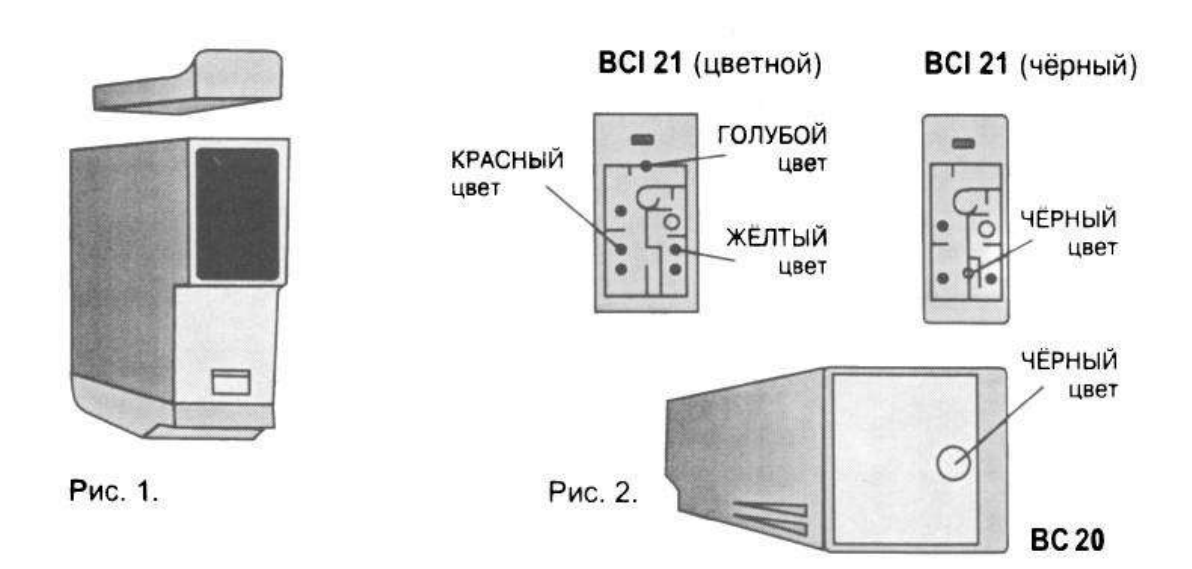